## 日報が作成されない場合

## 運行終了した際、「運行中」ボタンを押し忘れた場合

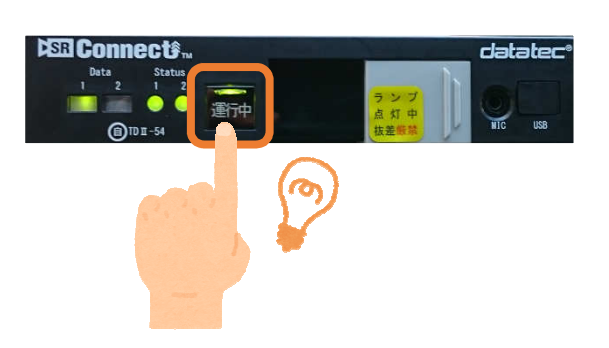

①車両に戻り、エンジンを始動し SRConnectのランプ点灯を確認してください。

②点灯中の「運行中」ボタンをカチッと押し 消灯するのを確認してください。

③ブザー音が鳴りますが 2分間そのままお待ちください。

④エンジンを切って終了です。

## 運行データがサーバへ送信しきれていない場合

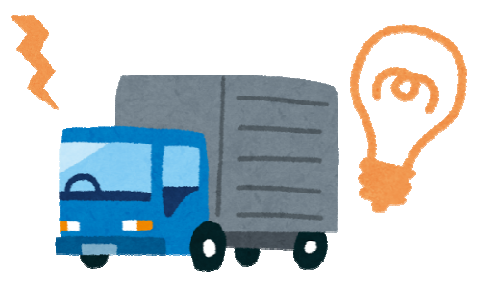

①車両に戻り、エンジンを始動し SRConnectの電源ONを確認してください。

②ブザー音が鳴りますが 2分間そのままお待ちください。

③エンジンを切って終了です。

## クライアント管理ソフトでSDカードの取り込みを行って下さい

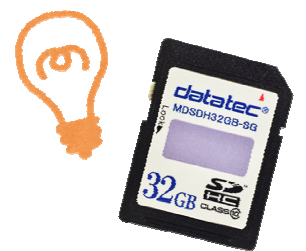

取り込みの手順はお客さまセンターホームページ 「SR-Web解析システムの取扱説明について」の 「SDカードからの取り込み方法について」を ご参照下さい。

その他

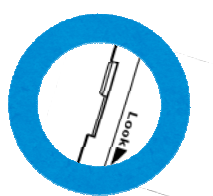

SDカードにロックが掛かっている可能性があります。 SDカードにロックが掛かっていると SR車載機からの運行データが書き込めず 日報が作成できない原因になります。 SDカードのロックが解除されているかご確認下さい。

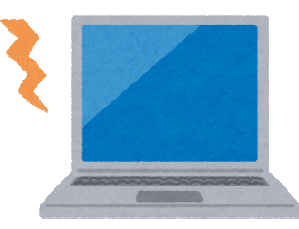

システム障害が発生している可能性があります。 お手数ですが、時間を置いてからの 再操作をお願い致します。

**車に、街に、人に、未来に、やさしい運転**